# **stryker**

# **LIFELINKcentral™ AED プログラムマネージャ**

**【操作手順】点検記録の残し方**

#### **<LIFELINKcentralを活用した点検記録>**

厚生労働省はAED設置者に対して、点検担当者を配置し、日常点検を実施するよう求めています。 LIFELINKcentralに点検記録を入力することで、装置の状態や消耗品の期限を一元管理できます。 また必要に応じて後から点検記録の履歴を確認したり、Exce出力することもできます。

#### **LIFELINKcentralへログオンします。**

<URL> https://lifelink-jp.lifenetsystems.com

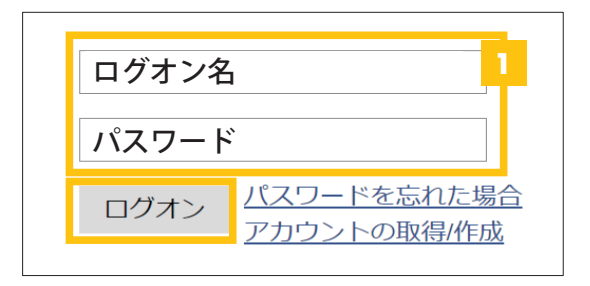

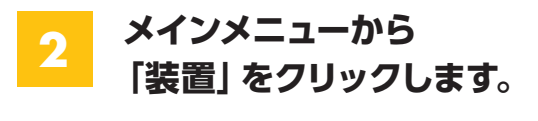

**1**

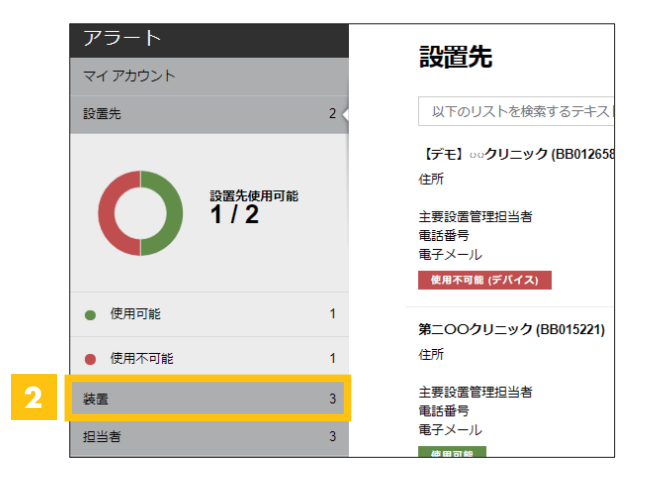

## **3 更新したい装置をクリックします。**

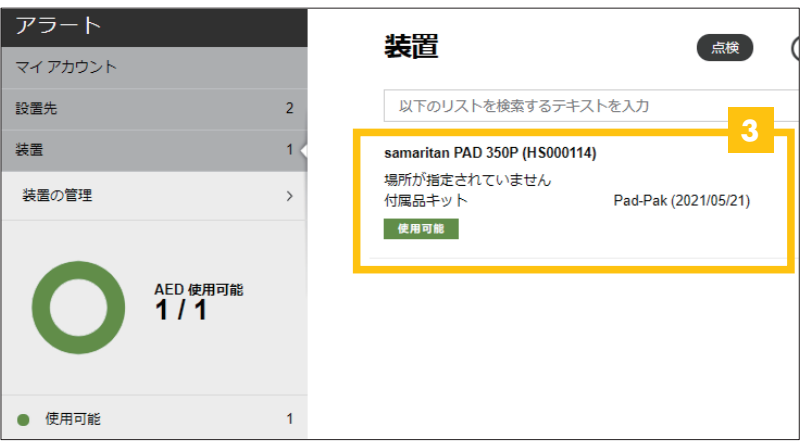

#### **複数台お持ちの場合**

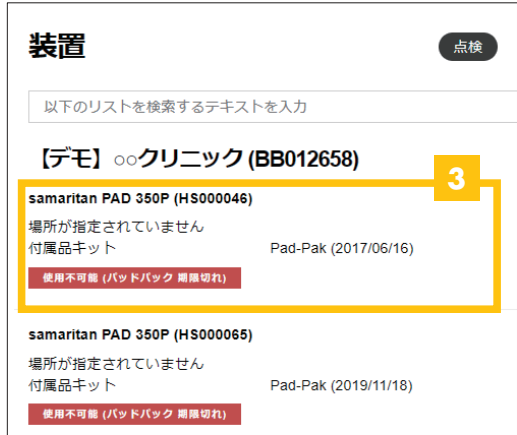

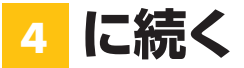

## **stryker**

**4 「点検」→「点検の実行」の順にクリックし、点検の実行画面をひらきます。**

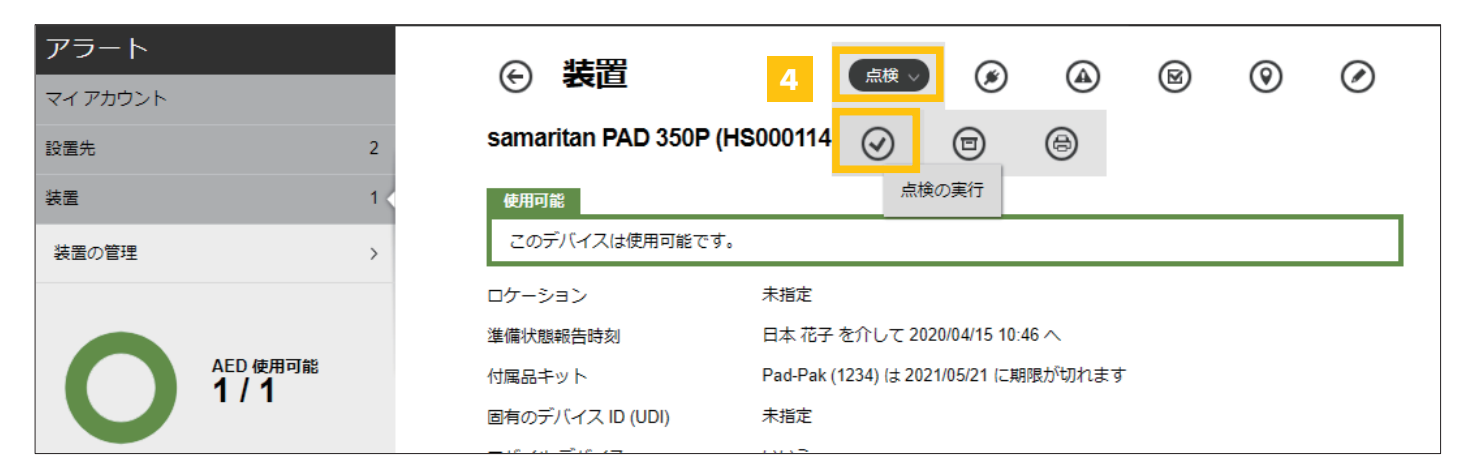

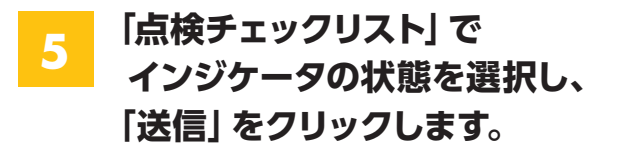

 インジケータ表示は機種により異なります。 (右図はサマリタンPADシリーズ)

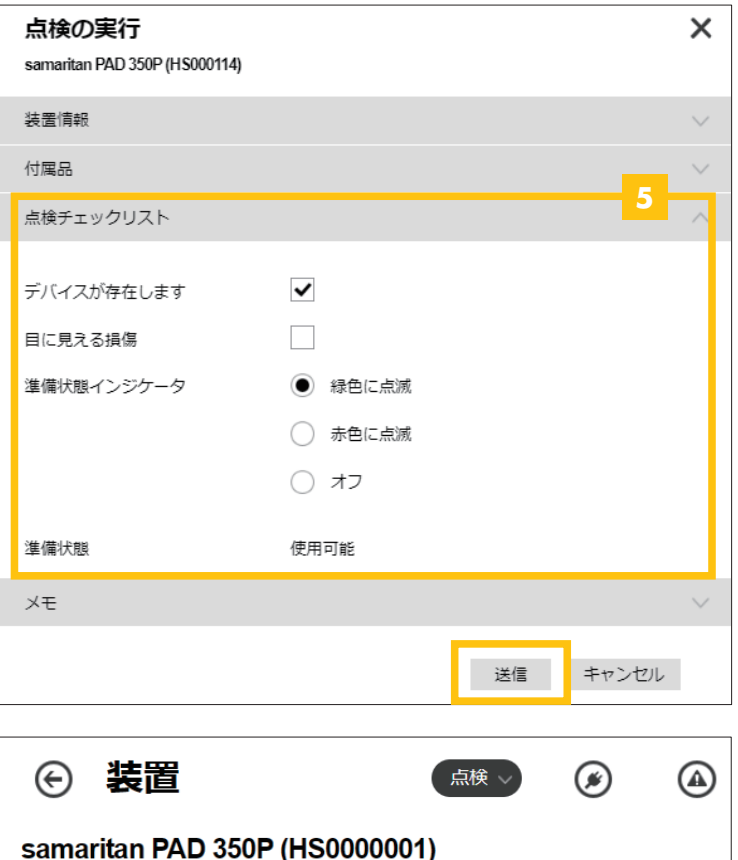

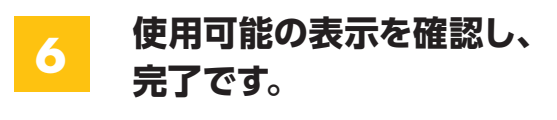

使用可能以外の場合は表示される エラーメッセージをご確認ください。

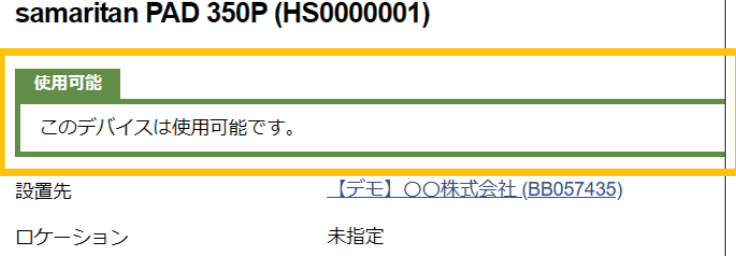

### **日本ストライカー株式会社 メディカル事業部**

〒112-0004 東京都文京区後楽2-6-1 飯田橋ファーストタワー

製品に関するお問い合わせは

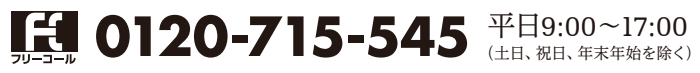